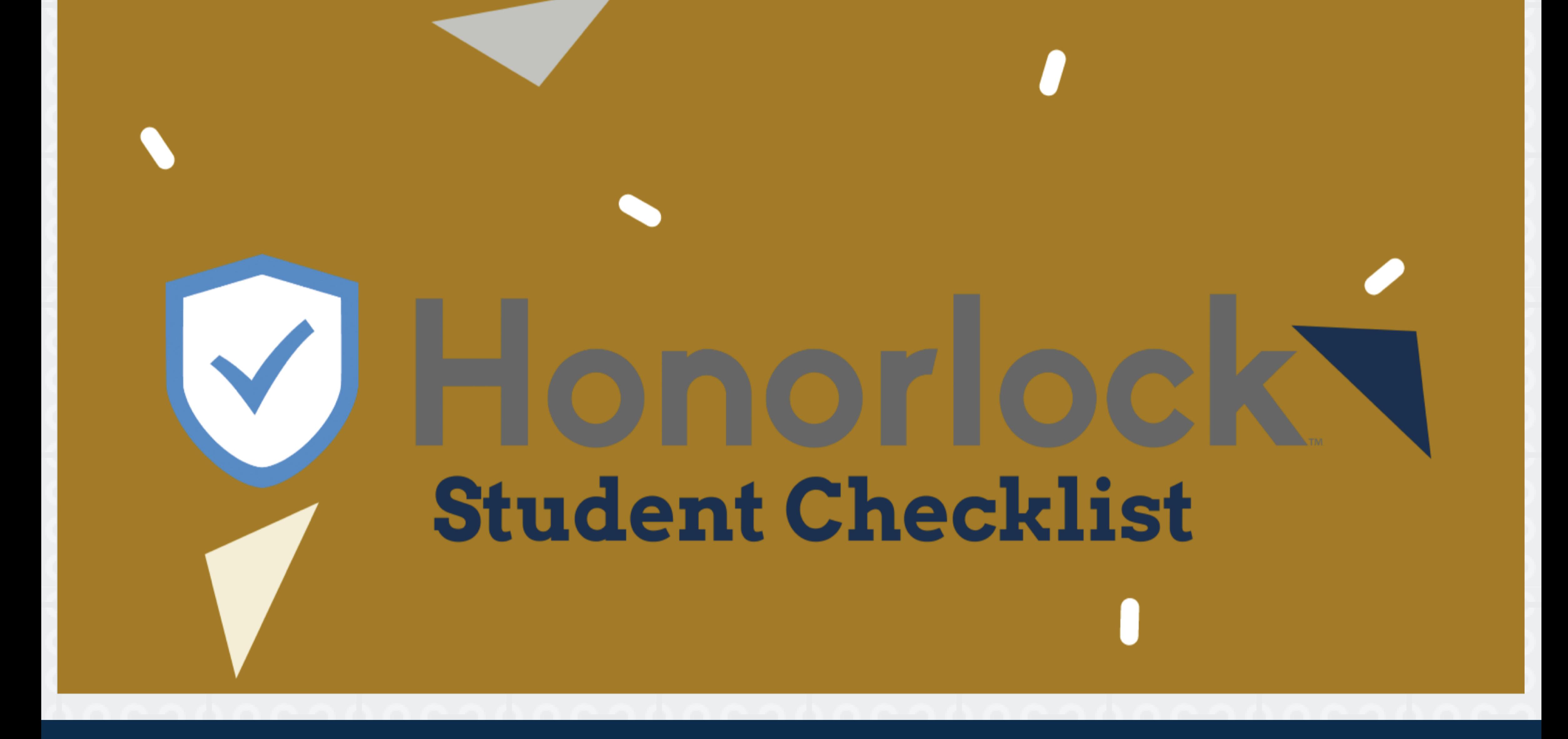

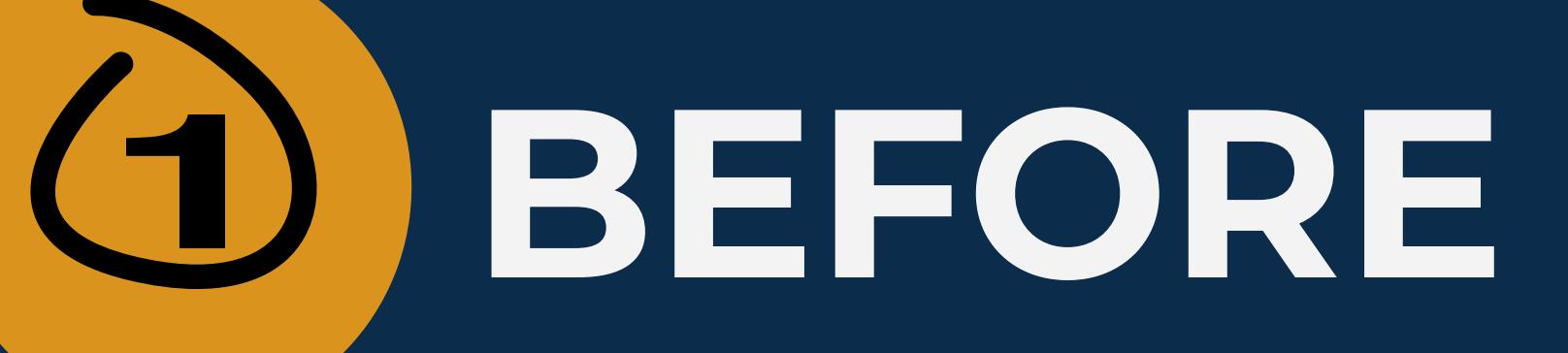

# **BEFORE THE EXAM**

## **Hardware Requirements**

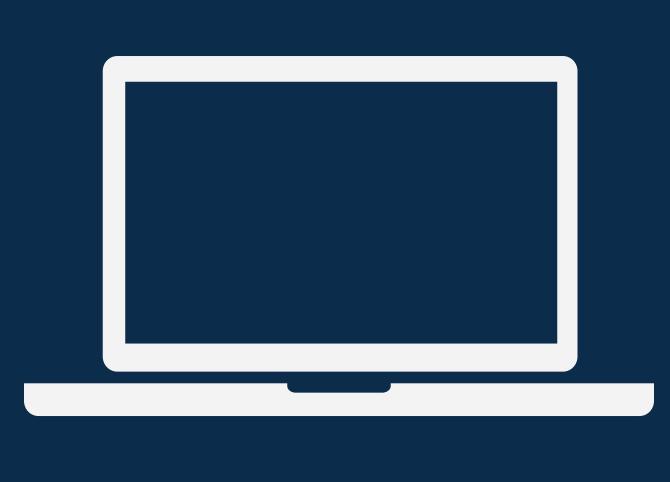

#### Desktop/Laptop

• Students will be required to use a desktop or laptop. Please note, you may not use an iPad, Tablet or phone to take an exam with Honorlock as it is not compatible with their platform.

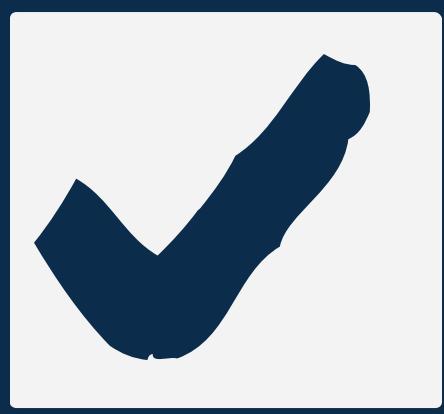

Desktop or laptop must have a functional webcam and a microphone to  $\bullet$ access the exam through Honorlock (most webcams include microphones).

#### Camera/Microphone

## **Technical Requirements**

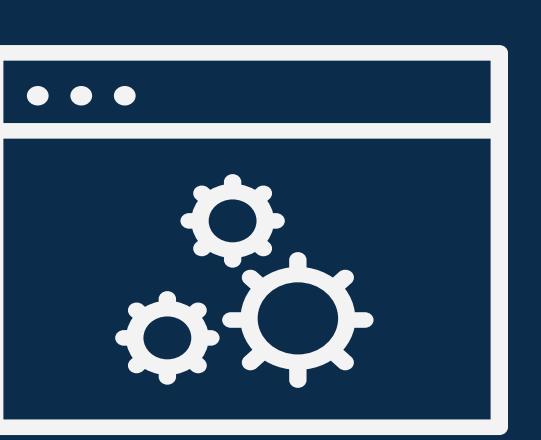

 $\bullet\bullet\bullet$ 

 $\bm{\nabla}$ 

#### Chrome Extension:

Students are encouraged to complete the following checklist items prior to an upcoming exam that will be proctored through [Honorlock](https://honorlock.com/students/).

Prior to starting an exam that is proctored by Honorlock, students must  $\bullet$ download the Honorlock Google Chrome extension. Visit <https://static.honorlock.com/install/extension> to download.

#### Run a Systems Check:

To verify if your device meets the minimum system requirements, please visit <https://honorlock.com/support/> and scroll down to the "Simple Single-Click Test" section.

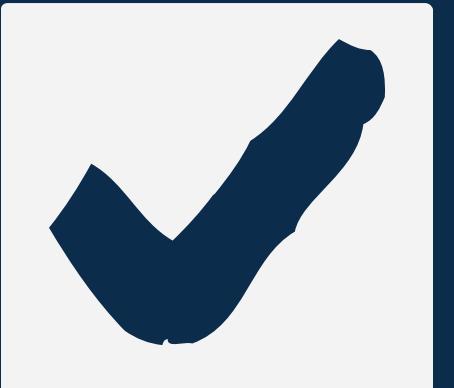

#### Operating System (minimum requirements):

- Windows 10
- MacOSX 10.13 and higher  $\bullet$
- ChromeOS 79 and higher

- If your instructor created a Honorlock practice quiz in your course, it is highly recommended that you complete it before an upcoming exam to become familiar with the Honorlock proctoring environment.
- If your instructor did not create an Honorlock practice quiz, we encourage you to watch the Student Honorlock video on link below. [https://honorlock.kb.help/-students-starting-exam/how-to-use](https://honorlock.kb.help/-students-starting-exam/how-to-use-honorlock-student/)honorlock-student/

#### Browser:

You may only use Google Chrome version 79 and higher

#### Internet Speed:

## **Honorlock Privacy Statement**

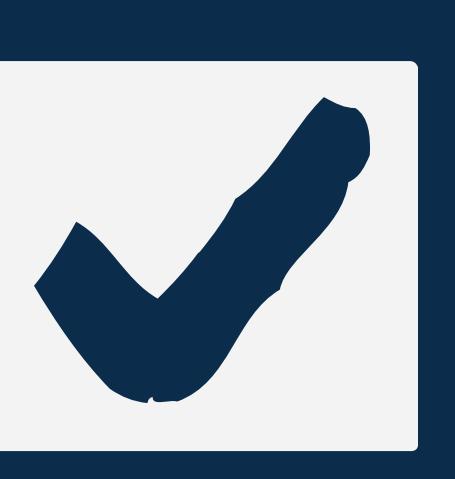

П.

- Students are encouraged to read the Honorlock Privacy Statement by  $\bullet$ visiting: <https://honorlock.com/student-privacy-statement/>
- Honorlock Student Privacy Video:  $\bullet$ <https://honorlock.com/studentprivacy/>

# **Honorlock Practice Quiz**

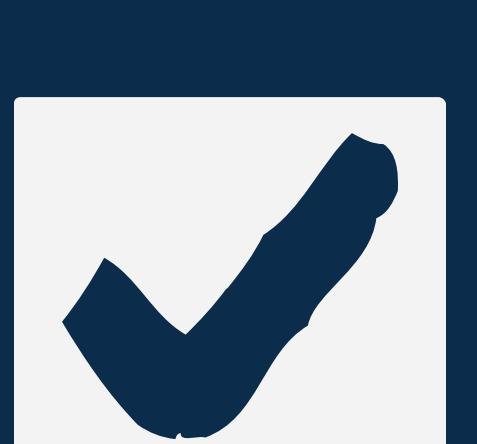

Students are encouraged to complete the following checklist items on the day of their exam.

## **Necessary Resources**

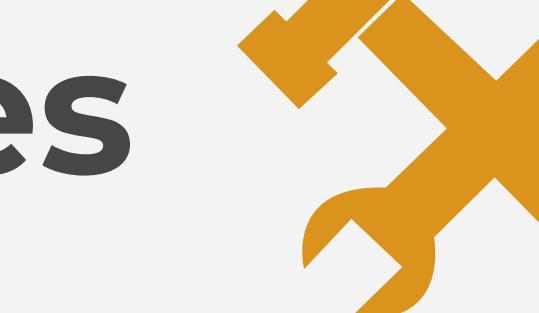

#### Photo Identification

Students will be required to present a valid photo ID for the Honorlock authentication process (drivers license, passport, or student ID).

#### Equipment

Fully charged/plugged in desktop or laptop computer (no iPads, tablets, or phones may be used as they are not compatible with Honorlock's platform).

#### Camera/Microphone

Ensure your desktop or laptop computer has a functional camera and microphone.

#### Chrome Browser & Extension

- Login to your course using the Chrome browser. Download the Chrome Extension tool prior to starting your exam. Click on the link below to download:
	- <https://static.honorlock.com/install/extension>

#### Internet

Ensure you have stable internet connection.

#### Systems Check

Check your device to ensure it meets the minimum system requirements, please visit [https://honorlock.com/support/](https://honorlock.com/support) and scroll down to the "Simple Single-Click Test'.

- No breaks will be permitted (unless specifically noted by instructor).
- Use of hats, hoodies, headsets, and/or earplugs is not permitted.
- Students should not use a phone for any reason. The only exception is to contact Honorlock support, which they should do within the exam window itself in canvas.
- The student's face must remain within view of the camera at all times.

## **Testing Location**

- Students should find a quiet and preferably private location.
- Lighting in the room must be bright enough to show your face and the surrounding area in a clear and detailed manner.
- Students should be seated at a desk or table. Be sure the desk or table is cleared of all other materials. This means the removal of all books, papers, notebooks, calculators, etc., unless specifically permitted in posted guidelines for that particular examination by the instructor.

• If necessary, you contact your instructor with any exam related inquiries and/or concerns.

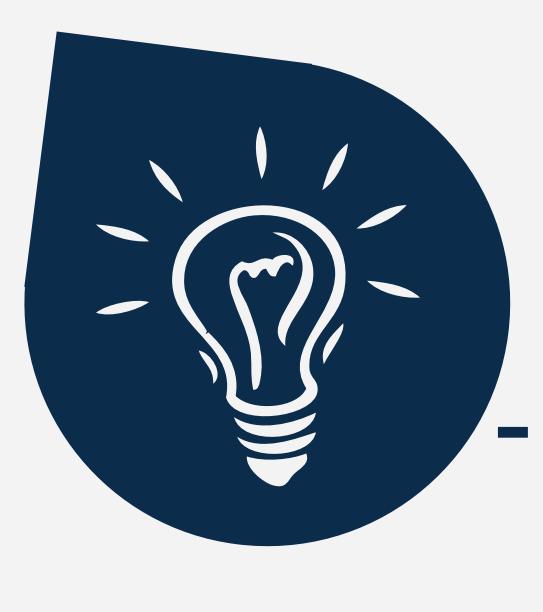

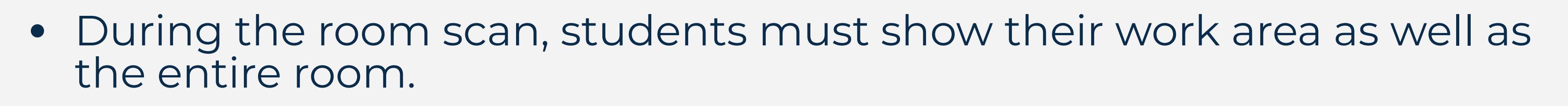

- No visible course related writing permitted on desk or on walls.
- All third-party programs and/or windows (websites, excel, word, etc.) on the testing computer must be closed prior to logging into the proctored test environment.
- Loud music, television, or other distractions playing in the background are prohibited.
- No other persons or parties aside from the exam taker should be permitted near the testing environment, and all communication between exam taker and third parties is prohibited.

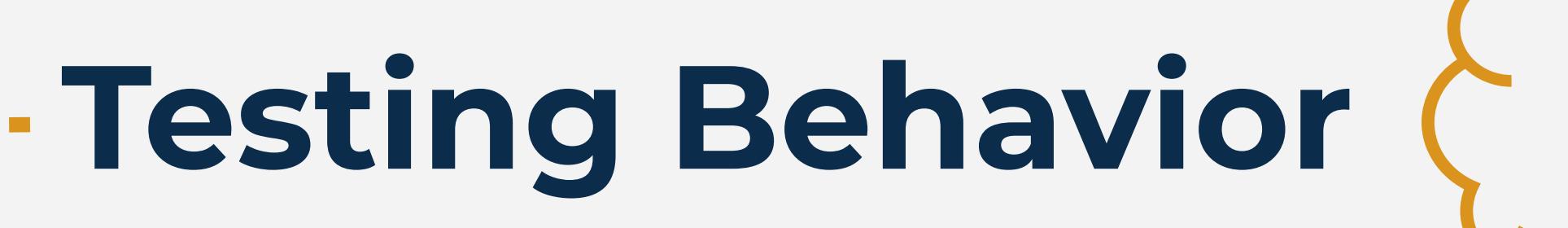

## **Taking Your Exam**

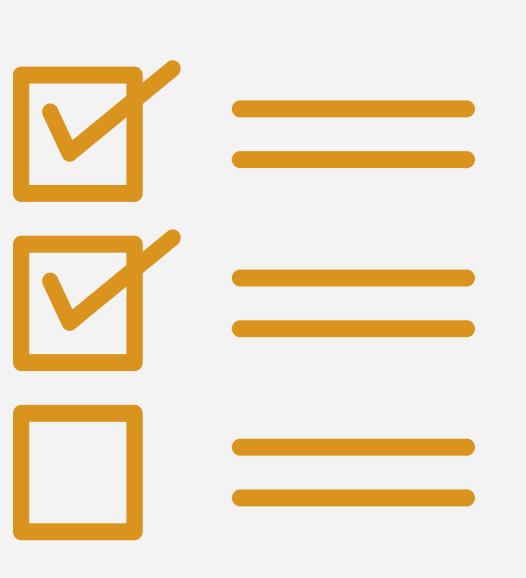

On the day of your exam,

Using the Chrome browser, log into canvas, click on your course in the canvas dashboard, and locate the scheduled exam you wish you complete (exams become available on the specific date(s)/time(s) chosen by your instructor).

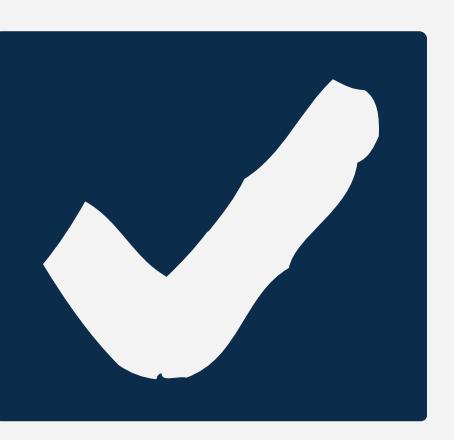

- Click on "Launch Proctoring" to begin the Honorlock authentication process. Honorlock will ask you to present a valid ID and complete a scan of their room with their computer's camera. Once you have completed the authentication process, you will be able to begin your exam.
- Once you begin the exam, Honorlock will record your exam session through your webcam, microphone, and record your screen.
- Honorlock uses an integrity algorithm that can detect search-engine use, therefore, you should do not attempt to search for answers, even if it is on a secondary device.

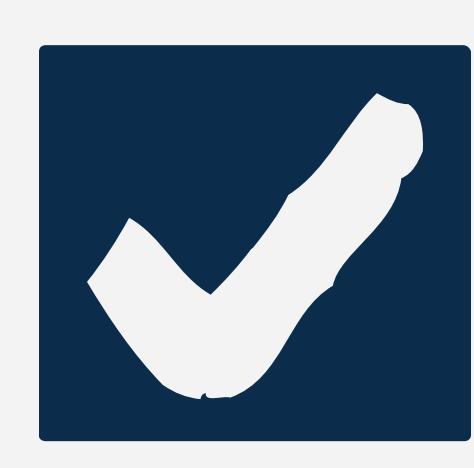

Once you complete the exam and click on the Submit Quiz button, an Honorlock popup window will appear indicating that it is ending the proctoring session.

- Students may not leave the room during the testing period at any time (unless specifically noted by the instructor).
- Students may not take the computer into another room to finish testing (exam must be completed in the same room the "Exam Environment View" is completed in).

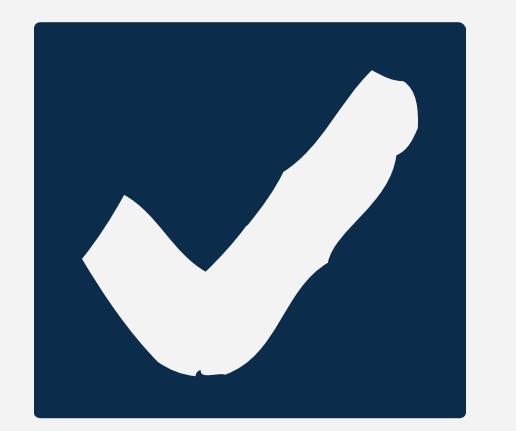

# **DAY OF THE EXAM**

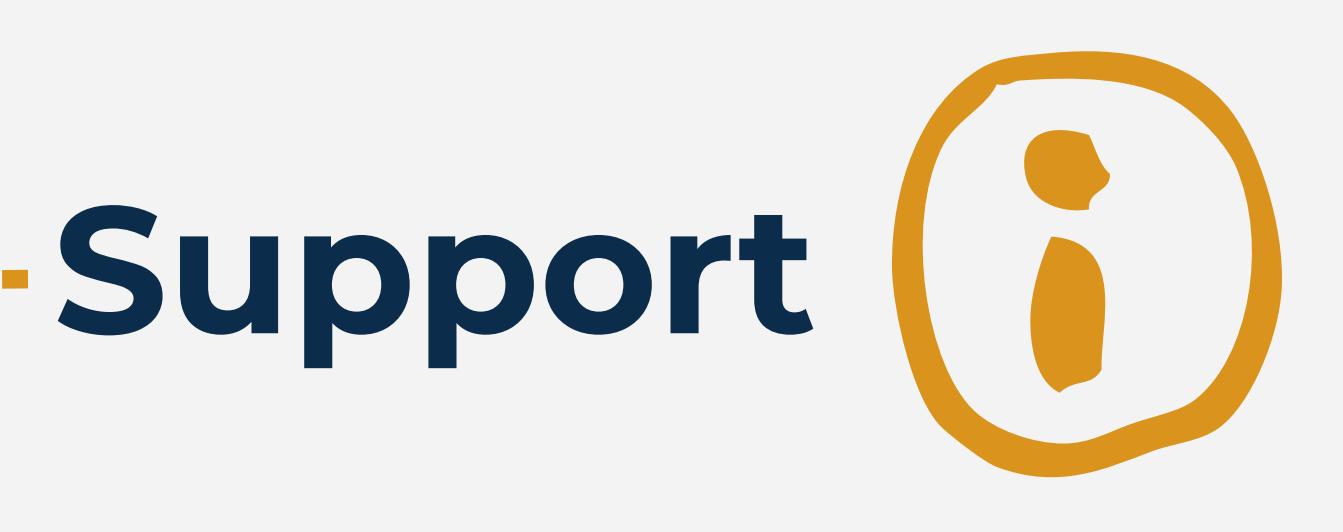

#### Honorlock Student Support

- During the exam, you may access the live chat option provided in the 24/7 Proctoring Support section on the lower right hand corner of the exam page.
- You may access Honorlock's live chat by clicking on the "Begin Live Chat" button found on the Honorlock support page <https://honorlock.com/support/>
- In addition, you may contact Honorlock support (24/7) at: 1-844-243-2500

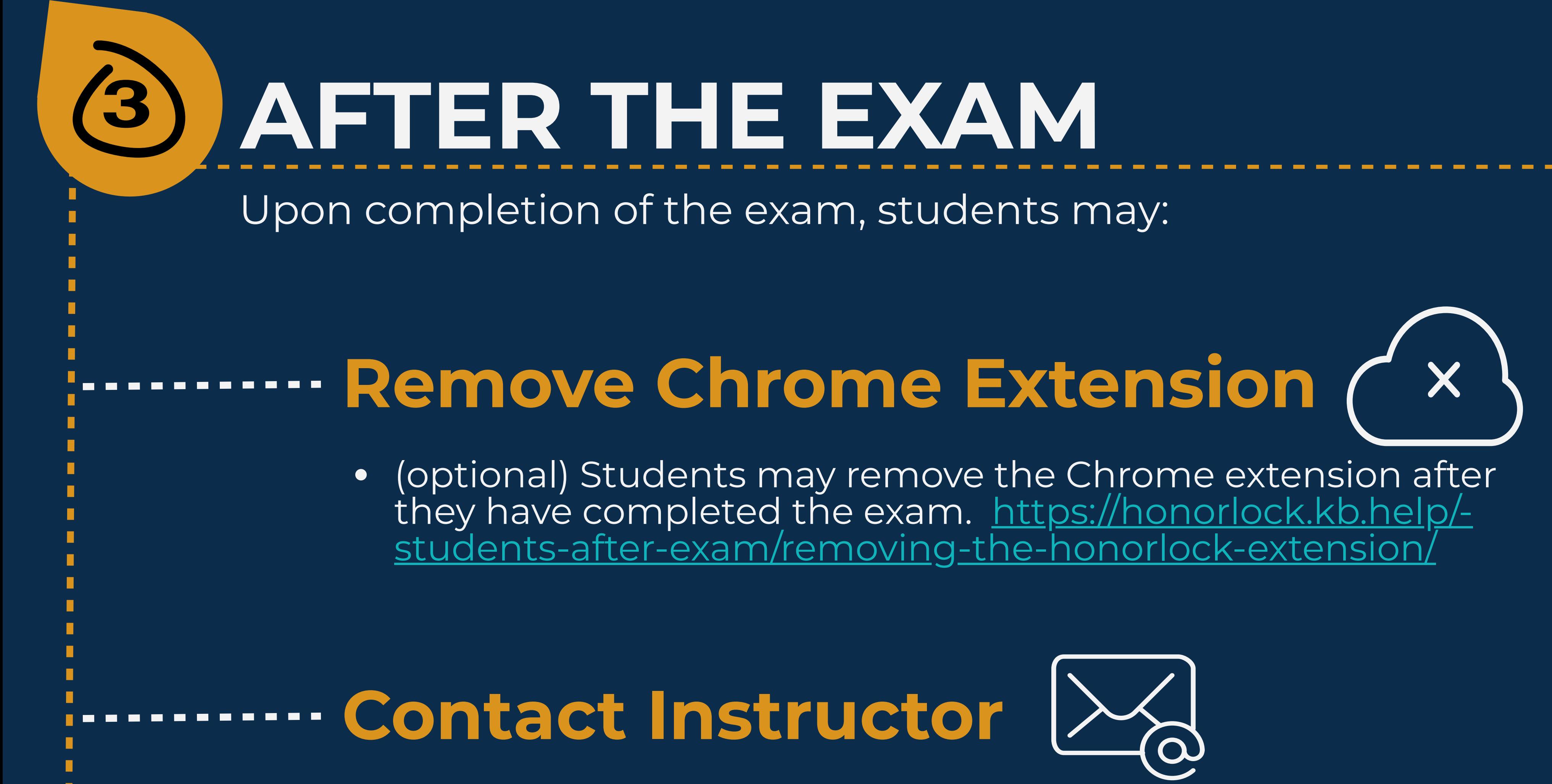

# **RESOURCES**

## **Honorlock Student Resources**

### **FIU Student Resources**

FIU Honolock Student Resource page: <https://fiuhelp.force.com/canvas/s/article/Honorlock-students>

Students may learn more about Honorlock by visiting the resource sites below:

Honorlock: <https://honorlock.com/students/> Honorlock Privacy Statement: <https://honorlock.com/student-privacy-statement/> Honorlock Student Privacy Video: <https://honorlock.com/studentprivacy/> Honorlock Student Guide: [https://honorlock.kb.help/-students-starting-exam/how](https://honorlock.kb.help/-students-starting-exam/how-to-use-honorlock-student/)to-use-honorlock-student/